# **Customizing a Slice**

Once you've chosen the items to include in a slice (based on Issue Type or a JQL query), you can adjust various aspects of their appearance or behavior by clicking the **Add Section** menu and selecting the properties you want to customize.

 $\times$ 

#### **Gantt Docs**

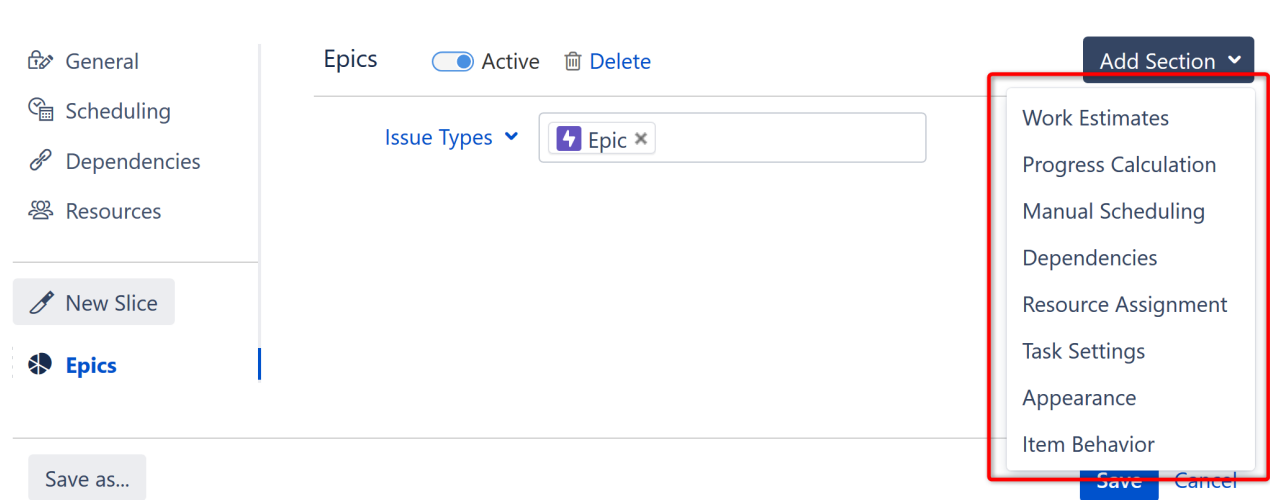

The following properties can be customized for each slice:

- [Work Estimates](#page-0-0)
- [Progress Calculation](#page-1-0)
- [Manual Scheduling](#page-1-1)
- [Dependencies](#page-2-0)
- [Resource Assignment](#page-3-0) • [Task Settings](#page-3-1)
- [Appearance](#page-3-2)
- [Item Behavior](#page-4-0)
- 

You can include as many or as few sections in your slice configuration as you need. If you do not specify a custom property within your slice configuration, the default configuration will be used.

#### <span id="page-0-0"></span>Work Estimates

⊕

By updating this section, you can apply custom work estimates to any issues matching your slice criteria.

#### **Gantt Docs**

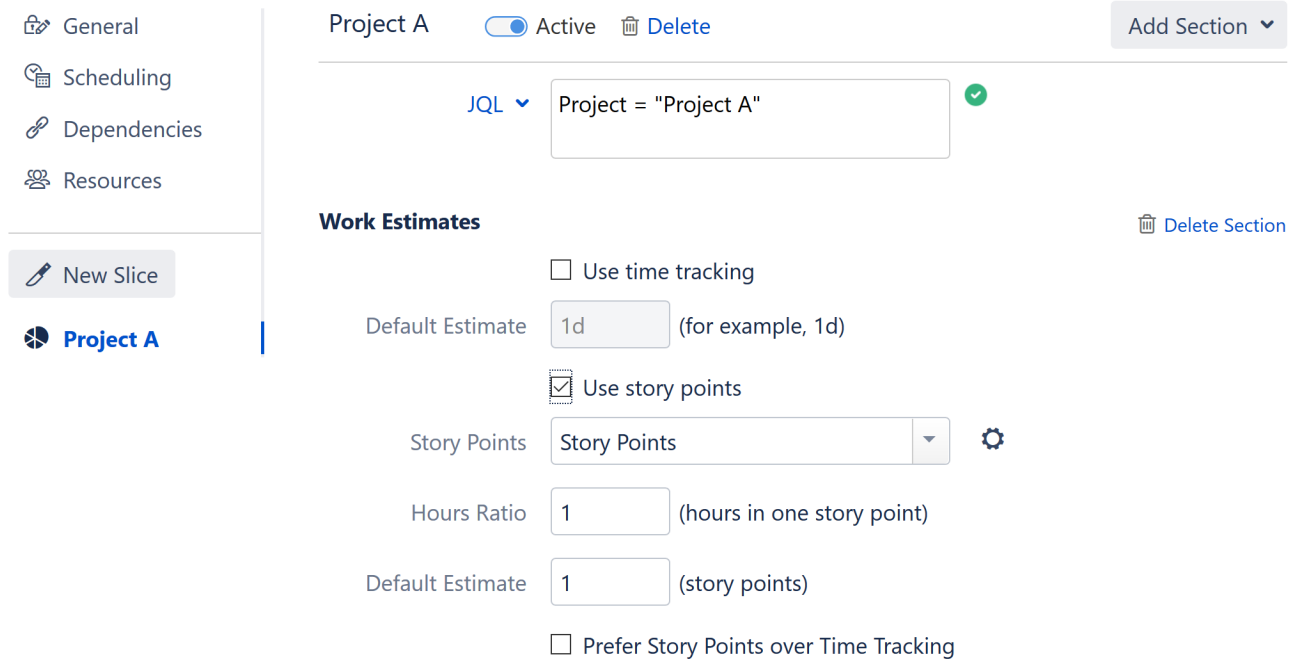

In the example above, time estimates for the project "Project A" will be calculated based on Story Points, regardless of what the default configuration is for other projects.

To learn more about setting work estimates, see [Work Estimates.](https://wiki.almworks.com/display/gantt013/Work+Estimates)

## <span id="page-1-0"></span>Progress Calculation

You can specify a unique method of progress calculation for issues within the slice.

#### **Gantt Docs**

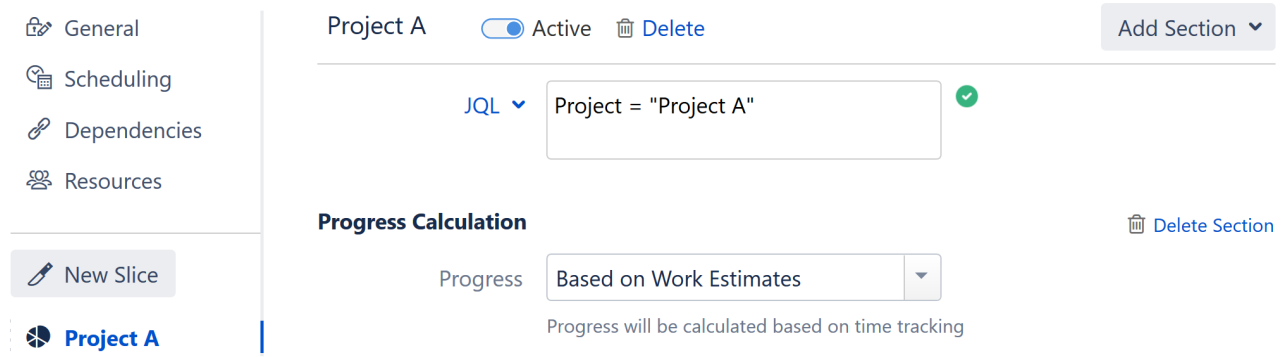

For more information about configuring progress calculation, see [Progress](https://wiki.almworks.com/display/gantt013/Progress).

## <span id="page-1-1"></span>Manual Scheduling

The Manual Scheduling section allows you to override the default scheduling configuration. This can be useful is you have multiple fields for scheduling information or need to use automatic (or manual) scheduling for a specific set of issues.

#### **Gantt Docs**

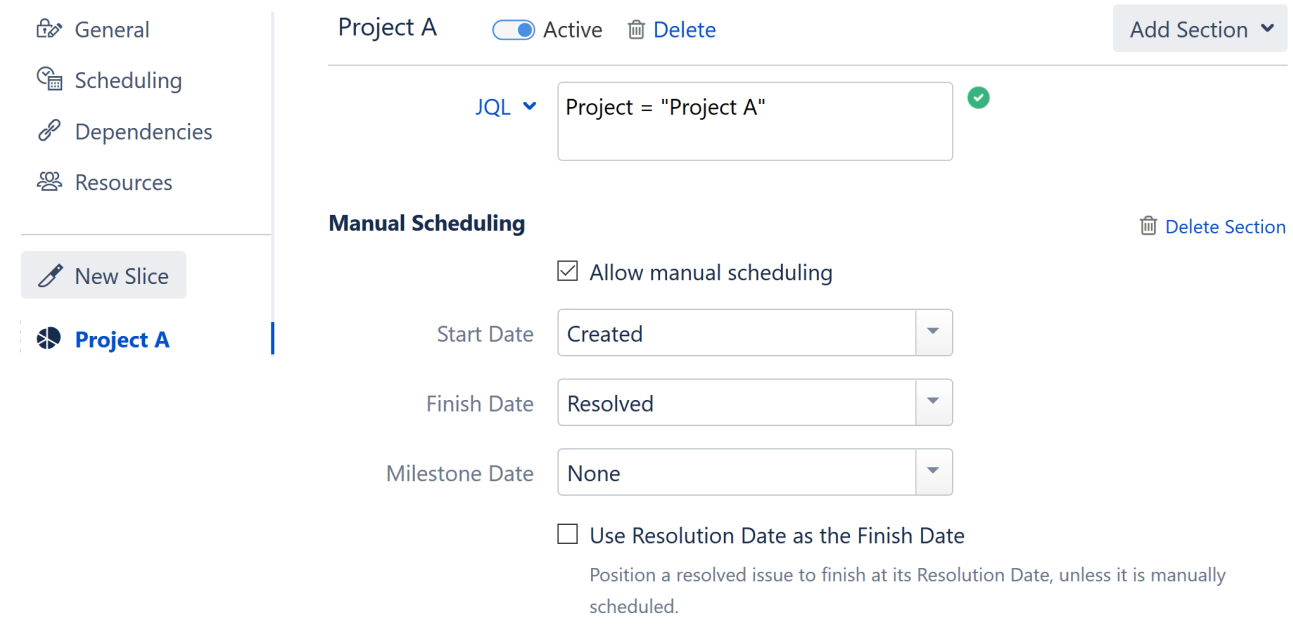

To learn more about manual scheduling, see [Manual Scheduling](https://wiki.almworks.com/display/gantt013/Manual+Scheduling).

## <span id="page-2-0"></span>Dependencies

You can set up custom link types to be used with each type of dependency within your slice. To set a default link type for a dependency type, check the **Favorite** box.

#### **Gantt Docs**

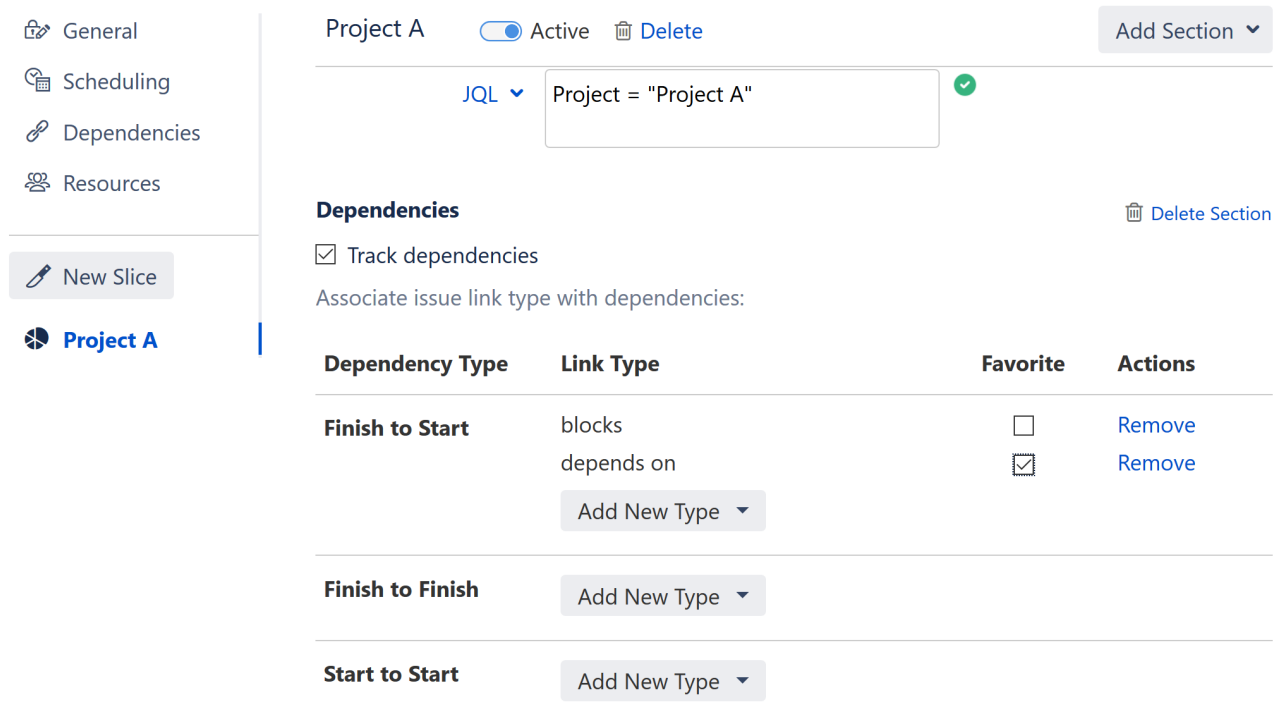

To learn more about using dependencies, see [Working with Dependencies.](https://wiki.almworks.com/display/gantt013/Working+with+Dependencies) To learn more about configuring dependencies, see [Dependencies](https://wiki.almworks.com/display/gantt013/Dependencies).

If you are linking two issues with different dependency link types (because one or more issue is part of a slice), the link types of the originating issue will be used.

## <span id="page-3-0"></span>Resource Assignment

You can set a unique resource attribute, which is used to assign resources to tasks.

#### **Gantt Docs**

Δ

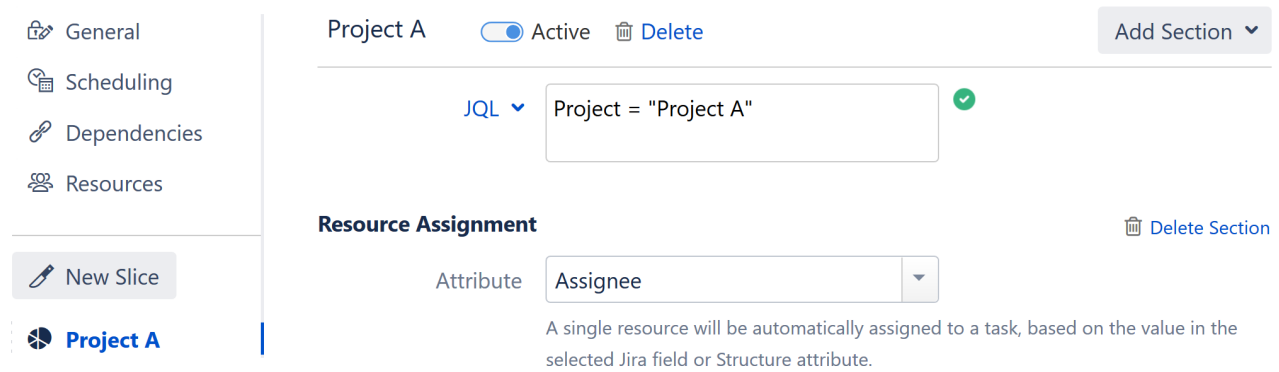

To learn more about resource assignment, see [Resources](https://wiki.almworks.com/display/gantt013/Resources).

## <span id="page-3-1"></span>Task Settings

Task Settings allows you to specify how resources are allocated for tasks.

#### **Gantt Docs**

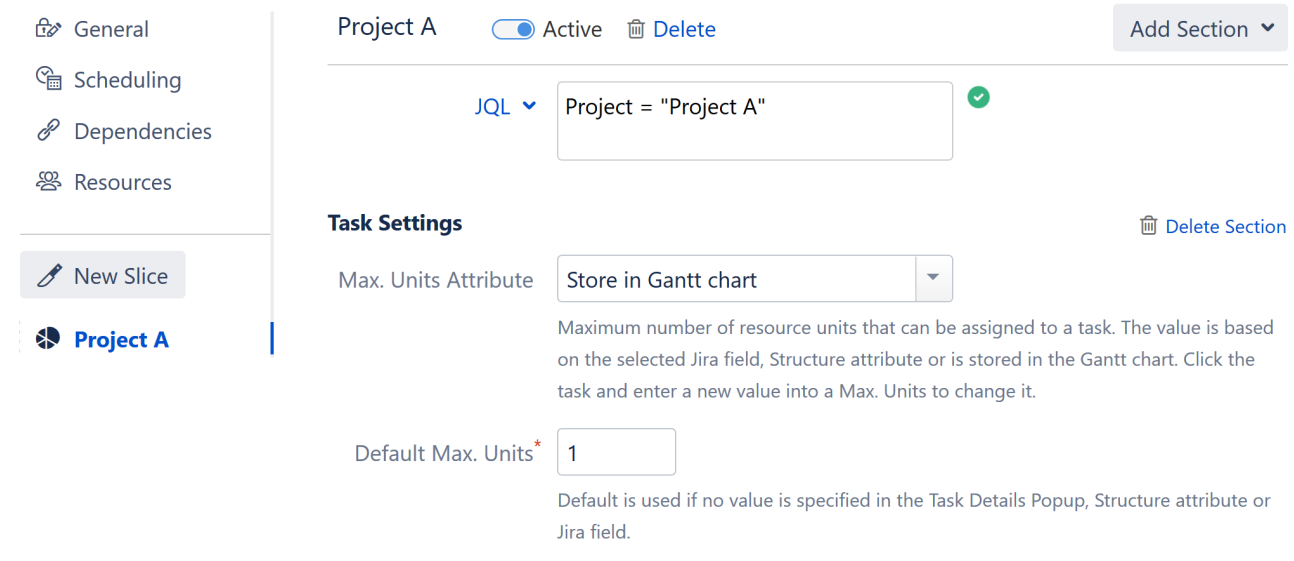

To learn more about task settings, see [Resources](https://wiki.almworks.com/display/gantt013/Resources)

#### <span id="page-3-2"></span>Appearance

You can create a custom color scheme for each slice, under the **Appearance** section.

#### **Gantt Docs**

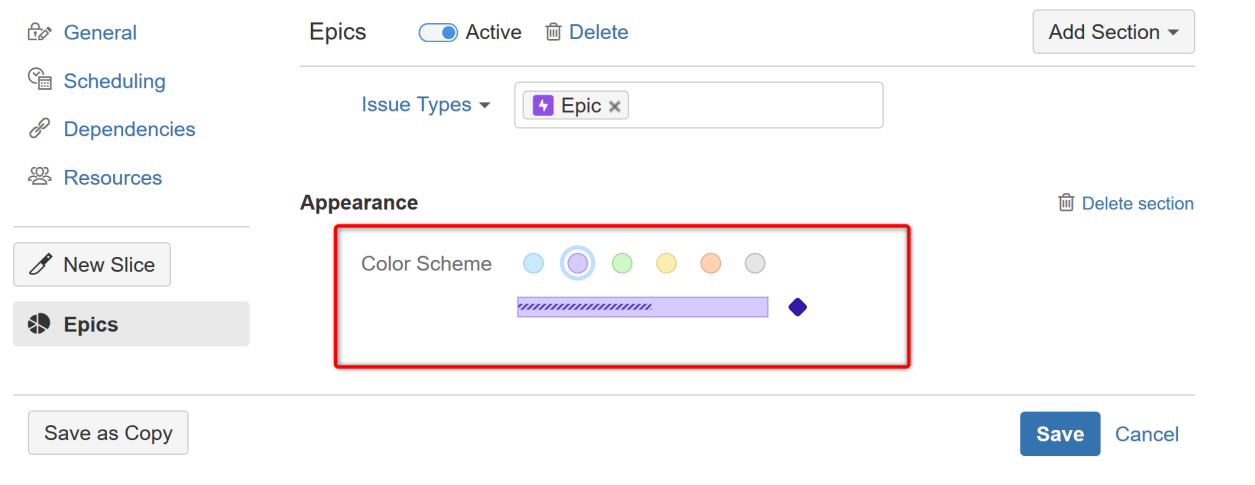

The color scheme you select will be applied to all issues or milestones that match the slice criteria.

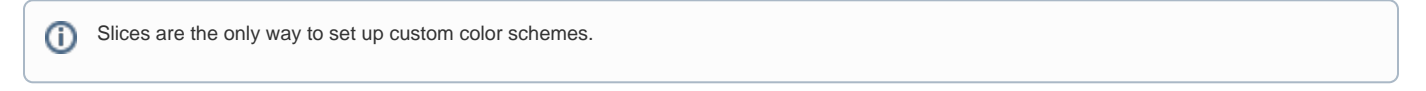

#### <span id="page-4-0"></span>Item Behavior

Item Behavior allows you to specify the type of item an issue will be displayed as within your Gantt chart.

#### **Gantt Docs ੳ** General Epics **● Active** 面 Delete **Add Section** <sup></sup> Scheduling Issue Types v **F** Epic ×  $\mathscr P$  Dependencies **罂 Resources Item Behavior m** Delete Section **Treat As Default Configuration** New Slice **Default Configuration** group, a milestone or a task.  $dd as$ **\$** Epics Group ched items r 'Default Configuration' to Milestone **Task** Do Not Show Save as... Save Cancel

You can choose from the following options:

- **Default Configuration** If this option is selected (default), issues matching the slice criteria will be displayed based on the default configuration.
- **Group** This will display matching issues as [groups](https://wiki.almworks.com/display/gantt013/Grouping), containing all their sub-issues.
- $\bullet$ **Milestone** - This will convert matching issues into milestones and place them in the chart at their Due Dates. Note: The Due Date will be calculated automatically, unless one is manually set.
- **Task** This will display matching issues as task bars. This can be useful if you have selected Grouping for your general configuration and want to display specific parent issues as task bars instead of groups - for example, you may want to display Epics as task bars, but Stories with subissues as groups.
- **Do Not Show** This will remove the issues from your Gantt chart.

 $\times$